# **BIG DATA TRAINING PRESENTATION**

 $\sqrt{\gamma}/\gamma$ 

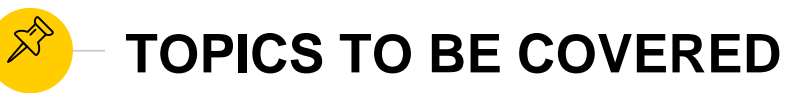

 $\not\!\!\!\!\nearrow$  $\not\!\!\!\!\nearrow$  $\not\!\!\!\!\nearrow$  $\not\!\!\!\!\nearrow$  $\mathbb{X}^{\diamondsuit}$  $\mathbb{X}^{\!\!\!>}$ 

YARN MAP REDUCE SPARK

HADOOP

FLUME

SQOOP

OOZIE

AMBARI

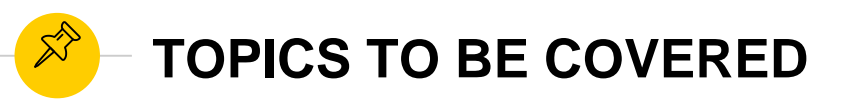

FALCON

 $\not\gg$ 

RANGER

KNOX

**SENTRY** 

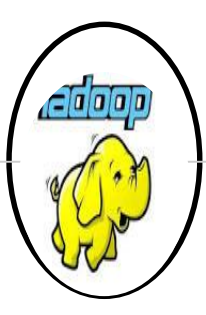

### **MASTER IMAGE INSTALLATION**

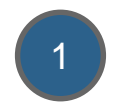

JAVA INSTALLATION:

1. Download Java from oracle website-

[http://www.oracle.com/technetwork/java/javase/downloads/jdk7-downloads-](http://www.oracle.com/technetwork/java/javase/downloads/jdk7-downloads-1880260.html)1880260.html

#### 2. Copy JDK(java development toolkit) tar file to Server Using Winscp

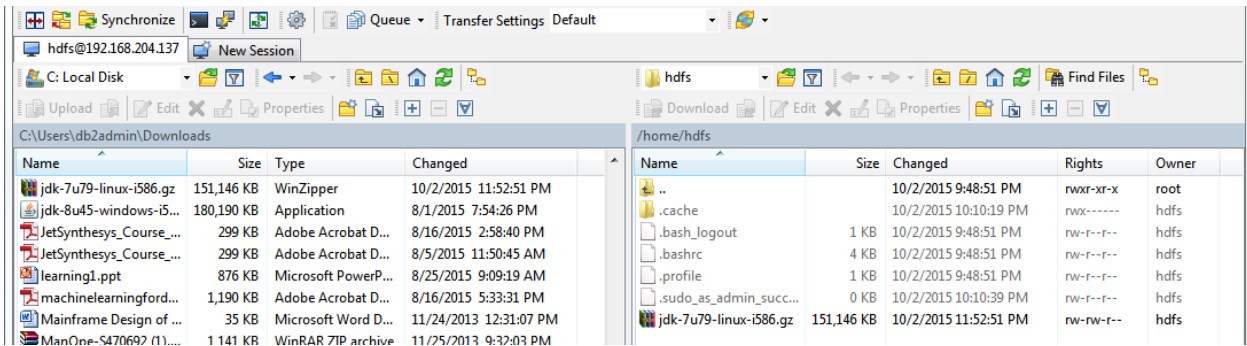

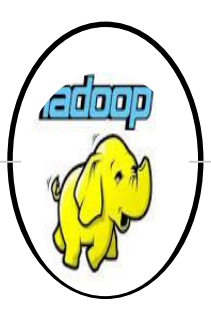

### **MASTER IMAGE INSTALLATION**

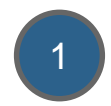

3. Verify if JDK is successfully moved to Server location

root@ubuntu:/home/hdfs# 1s idk-7u79-linux-i586.gz

4. Extract it to common location i.e "/usr/local", so that it will be accessible to all users.

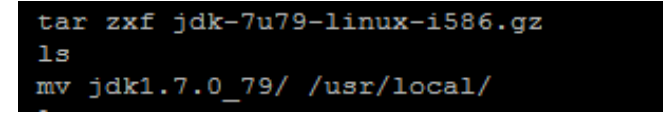

5. Set the path in .bashrc profile of user(this step will be done later when user will be created specific to hadoop installation)

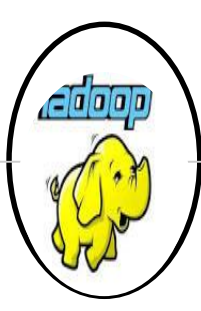

### **MASTER IMAGE INSTALLATION**

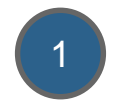

```
enable programmable completion features (you don't need to enable
 this, if it's already enabled in /etc/bash.bashrc and /etc/profile
# sources /etc/bash.bashrc).
if ! shopt -oq posix; then
 if [ -f /usr/share/bash-completion/bash completion ]; then
    . /usr/share/bash-completion/bash completion
  elif [ -f /etc/bash completion ]; then
    . /etc/bash completion
 fi
fi
export JAVA HOME=/usr/local/jdk1.7.0 79
export PATH=$PATH:$JAVA HOME/bin
```
6. Either Re Login to hduser user after making above .bashrc changes to get reflected or use" *source .bashrc* " of user *hduser* in bash shell.Run following command to check which version of Java is correctly installed.

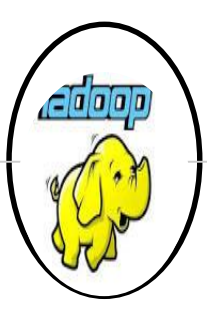

#### **MASTER IMAGE INSTALLATION**

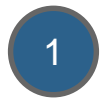

hduser@ubuntu:~\$ java -version java version "1.7.0 79" Java (TM) SE Runtime Environment (build 1.7.0 79-b15) Java HotSpot (TM) Client VM (build 24.79-b02, mixed mode) hduser@ubuntu:~\$

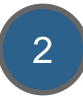

2 ADDING USER and GROUP SPECIFIC TO BIG DATA COMPONENTS:

1. Add new group hadoop

root@ubuntu:/home/hdfs# sudo addgroup hadoop Adding group 'hadoop' (GID 1001) ... Done.

2. Add new user named hduser and associate it with group hadoop.

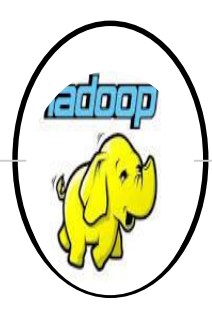

#### **MASTER IMAGE INSTALLATION**

```
root@ubuntu:/home/hdfs# sudo adduser --ingroup hadoop hduser
Adding user 'hduser' ...
Adding new user 'hduser' (1001) with group 'hadoop' ...
Creating home directory '/home/hduser' ...
Copying files from '/etc/skel' ...
Enter new UNIX password:
Retype new UNIX password:
passwd: password updated successfully
Changing the user information for hduser
Enter the new value, or press ENTER for the default
        Full Name []:
        Room Number []:
        Work Phone []:
        Home Phone []:
        Other []:
Is the information correct? [Y/n] Y
```
3

Configure SSH to create password less connection.(This will be done using RSA algo, which will generate public(id\_rsa.pub) and private(id\_rsa) key .Now if this node wants to connect with any other node using password less connection, then public key needs to be transferred to other node)

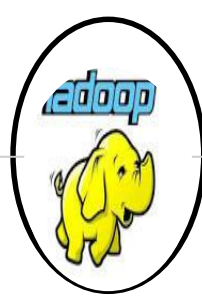

#### **MASTER IMAGE INSTALLATION**

```
root@ubuntu:/home/hdfs# su - hduser
hduser@ubuntu:~$ ssh-kevgen -t rsa -P ""
Generating public/private rsa key pair.
Enter file in which to save the key (/home/hduser/.ssh/id rsa):
Created directory '/home/hduser/.ssh'.
Your identification has been saved in /home/hduser/.ssh/id rsa.
Your public key has been saved in /home/hduser/.ssh/id rsa.pub.
The key fingerprint is:
66:58:50:47:2f:e1:8f:71:01:8a:95:a4:3d:37:6c:97 hduser@ubuntu
The key's randomart image is:
+---[RSA 2048] --- +.0+0=..
        * := o oo = O E0 + 05.5 + 1.5\circ
```
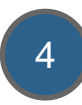

Enable SSH access with this newly generated password less connection keys. 4

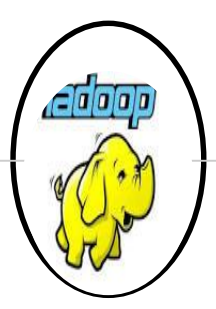

#### **MASTER IMAGE INSTALLATION**

hdfs@hadoopmaster:~\$ su – hduser Password: hduser@hadoopmaster:~\$ cat \$HOME\ssh\id\_rsa.pub >> \$HOME\ssh\authorized\_keys hduser@hadoopmaster:~\$

5 Login to localhost using ssh and see if you are successfully able to logged in.

#### hdfs@hadoopmaster:~\$ ssh localhost

```
The authenticity of host 'localhost (127.0.0.1)' can't be established.
ECDSA key fingerprint is 98:0e:17:38:8f:cc:d1:39:60:a8:14:e1:49:57:14:a7.
Are you sure you want to continue connecting (yes/no)? yes
Warning: Permanently added 'localhost' (ECDSA) to the list of known hosts.
hdfs@localhost's password:
Welcome to Ubuntu 15.04 (GNU/Linux 3.19.0-15-generic i686)
 * Documentation: https://help.ubuntu.com/
Last login: Sat Oct 3 23:34:04 2015 from pushkar-pc
hdfs@hadoopmaster:~$
```
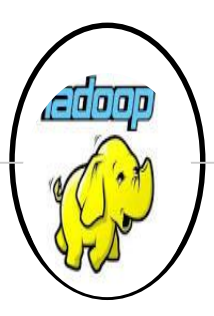

### **MASTER IMAGE INSTALLATION**

#### 6 CHAGING HOSTNAME TO MASTER AND SLAVE

Note: Master will act as Namenode, while Slave as Datanode. 1. Renaming Hostname for Master as Hadoopmaster, in "/etc/hostname" file as root user.

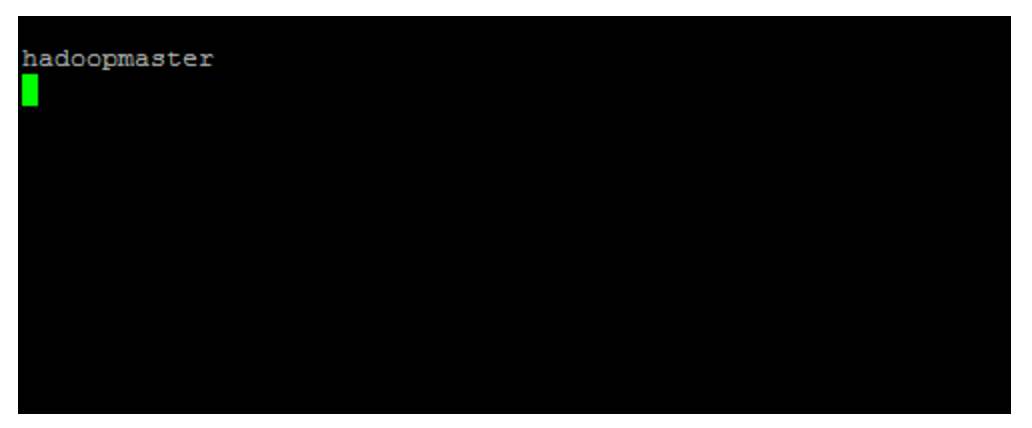

Note: Slave will be configured later after Master completes its configuration successfully.

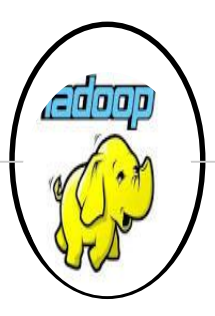

### **MASTER IMAGE INSTALLATION**

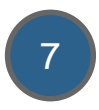

7 Hadoop Installation

1. Download Hadoop 2.6.1 tar image using below link-

<http://www.apache.org/dyn/closer.cgi/hadoop/common/hadoop-2.6.1/hadoop-2.6.1.tar.gz>

2. Extract it to common location i.e "/usr/local", so that it will be accessible to all users.

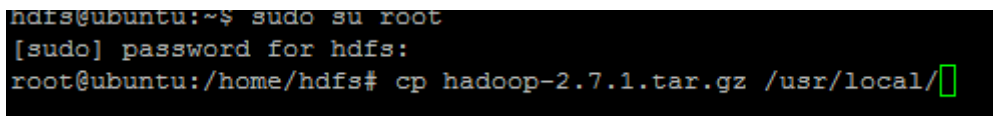

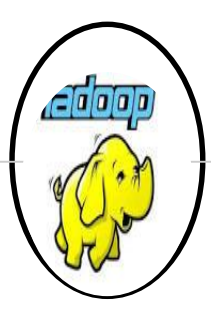

### **MASTER IMAGE INSTALLATION**

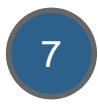

7 3. Change owner and group to hduser and hadoop resp. so that user hduser also have access of hadoop directories.

```
tar -xvf hadoop-2.7.1.tar.gz
sudo chown -R hduser: hadoop hadoop
1smv hadoop-2.7.1 hadoop
sudo chown -R hduser: hadoop hadoop
```
4. Make an entry of hadoop directories like configuration , binaries etc. so that hadoop command will be made accessible through bash shell from any location.

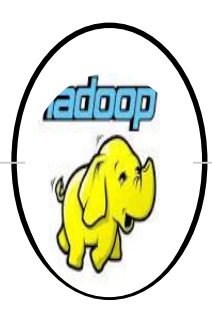

#### **MASTER IMAGE INSTALLATION**

export JAVA HOME=/usr/local/jdk1.7.0 79 export PATH=\$PATH:\$JAVA HOME/bin # Set Hadoop-related environment variables export HADOOP HOME=/usr/local/hadoop

Some convenient aliases and functions for running Hadoop-related commands unalias fs &> /dev/null alias fs="hadoop fs" unalias hls &> /dev/null alias hls="fs -ls"

# Add Hadoop bin/ directory to PATH export PATH=\$PATH:\$HADOOP HOME/bin

#Hadoop COnf directory set export HADOOP CONF DIR=\$HADOOP HOME/etc/hadoop

#Setting hadoop different directory to suppress error export HADOOP COMMON LIB NATIVE DIR=\$HADOOP HOME/lib/native export HADOOP OPTS="-Djava.library.path=\$HADOOP HOME/lib"

5. Add JAVA\_HOME in hadoop\_env.sh script located at /usr/local/hadoop/etc/hadoop directory.

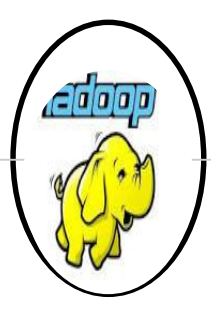

#### **MASTER IMAGE INSTALLATION**

```
# The directory where pid files are stored. /tmp by default.
 NOTE: this should be set to a directory that can only be written to by
       the user that will run the hadoop daemons. Otherwise there is the
       potential for a symlink attack.
export HADOOP PID DIR=${HADOOP PID DIR}
export HADOOP SECURE DN PID DIR=${HADOOP PID DIR}
# A string representing this instance of hadoop. $USER by default.
export HADOOP IDENT STRING=$USER
#export JAVA HOME
export JAVA HOME=/usr/local/jdk1.7.0 79
```
Log in as hduser and Check from command line hadoop command is accessible or not, after souring the .bashrc of user hduser.

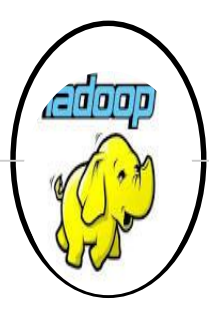

#### **MASTER IMAGE INSTALLATION**

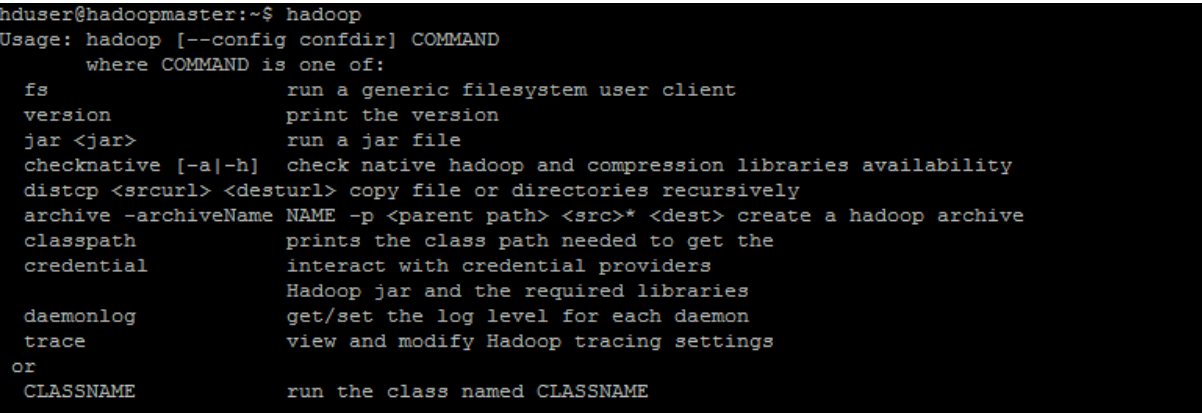

8

Make configuration file changes for hadoop(both hdfs and yarn)

1. Configuration setting for CORE-SITE.xml under "/usr/local/hadoop/etc/hadoop"

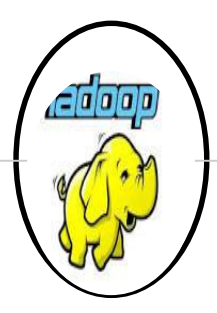

#### **MASTER IMAGE INSTALLATION**

```
hduser@hadoopmaster:/usr/local/hadoop/etc/hadoop$ cat core-site.xml
<?xml version="1.0" encoding="UTF-8"?>
<?xml-stylesheet type="text/xsl" href="configuration.xsl"?>
-1 = 1Licensed under the Apache License, Version 2.0 (the "License");
 you may not use this file except in compliance with the License.
 You may obtain a copy of the License at
   http://www.apache.org/licenses/LICENSE-2.0
 Unless required by applicable law or agreed to in writing, software
 distributed under the License is distributed on an "AS IS" BASIS,
 WITHOUT WARRANTIES OR CONDITIONS OF ANY KIND, either express or implied.
 See the License for the specific language governing permissions and
  limitations under the License. See accompanying LICENSE file.
 \rightarrow<!-- Put site-specific property overrides in this file. -->
<configuration>
    <property>
        <name>fs.defaultFS</name>
        <value>hdfs://hadoopmaster:54310</value>
    </property>
</configuration>
```
2. Configuration Setting for hdfs-site.xml under "/usr/local/hadoop/etc/hadoop".

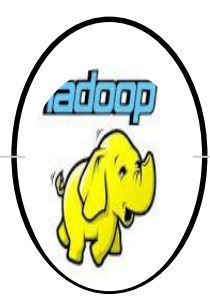

#### **MASTER IMAGE INSTALLATION**

```
hduser@hadoopmaster:/usr/local/hadoop/etc/hadoop$ cat hdfs-site.xml
<?xml version="1.0" encoding="UTF-8"?>
<?xml-stylesheet type="text/xsl" href="configuration.xsl"?>
(1 - -Licensed under the Apache License, Version 2.0 (the "License");
 you may not use this file except in compliance with the License.
 You may obtain a copy of the License at
   http://www.apache.org/licenses/LICENSE-2.0
 Unless required by applicable law or agreed to in writing, software
 distributed under the License is distributed on an "AS IS" BASIS,
 WITHOUT WARRANTIES OR CONDITIONS OF ANY KIND, either express or implied.
 See the License for the specific language governing permissions and
 limitations under the License. See accompanying LICENSE file.
 \rightarrow<!-- Put site-specific property overrides in this file. -->
<configuration>
   <property>
        <name>dfs.replication</name>
        <value>3</value>
   </property>
</configuration>
```
3. Configuration setting for mapred-site.xml under "/usr/local/hadoop/etc/hadoop".

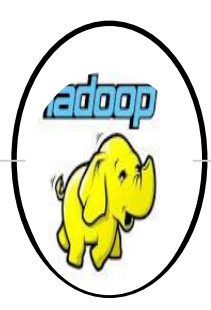

#### **MASTER IMAGE INSTALLATION**

```
hduser@hadoopmaster:/usr/local/hadoop/etc/hadoop$ cat mapred-site.xml
\langle 2xml version="1.0"?>
<?xml-stylesheet type="text/xsl" href="configuration.xsl"?>
\epsilon 1 -Licensed under the Apache License, Version 2.0 (the "License");
 you may not use this file except in compliance with the License.
 You may obtain a copy of the License at
   http://www.apache.org/licenses/LICENSE-2.0
 Unless required by applicable law or agreed to in writing, software
 distributed under the License is distributed on an "AS IS" BASIS,
 WITHOUT WARRANTIES OR CONDITIONS OF ANY KIND, either express or implied.
 See the License for the specific language governing permissions and
 limitations under the License. See accompanying LICENSE file.
 \rightarrow<!-- Put site-specific property overrides in this file. -->
<configuration>
     <property>
              <name>mapred.job.tracker</name>
              <value>hadoopmaster:54311</value>
     </property>
</configuration>
```
4. Configuration setting for YARN-SITE.xml under "/usr/local/hadoop/etc/hadoop".

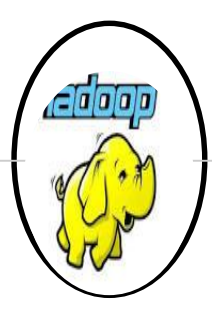

#### **MASTER IMAGE INSTALLATION**

```
hduser@hadoopmaster:/usr/local/hadoop/etc/hadoop$ cat varn-site.xml
\langle 2 \text{xml version} = "1.0" ? \rangle\sim 1 - -Licensed under the Apache License, Version 2.0 (the "License");
 you may not use this file except in compliance with the License.
 You may obtain a copy of the License at
   http://www.apache.org/licenses/LICENSE-2.0
 Unless required by applicable law or agreed to in writing, software
 distributed under the License is distributed on an "AS IS" BASIS.
 WITHOUT WARRANTIES OR CONDITIONS OF ANY KIND, either express or implied.
 See the License for the specific language governing permissions and
 limitations under the License. See accompanying LICENSE file.
 \rightarrow<configuration>
    <property>
        <name>varn.resourcemanager.resource.tracker.address</name>
        <value>hadoopmaster:8025</value>
    \langle/property>
    <property>
       <name>yarn.resourcemanager.schedular.address</name>
       <value>hadoopmaster:8030</value>
    </property>
    <property>
        <name>yarn.resourcemanager.address</name>
        <value>hadoopmaster:8050</value>
    </property>
/configuration>
```
5. Change masters file under "/usr/local/hadoop/etc/hadoop"

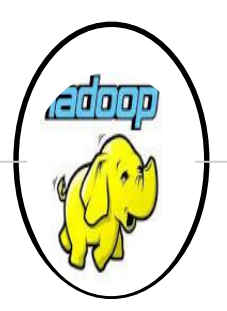

### **MASTER IMAGE INSTALLATION**

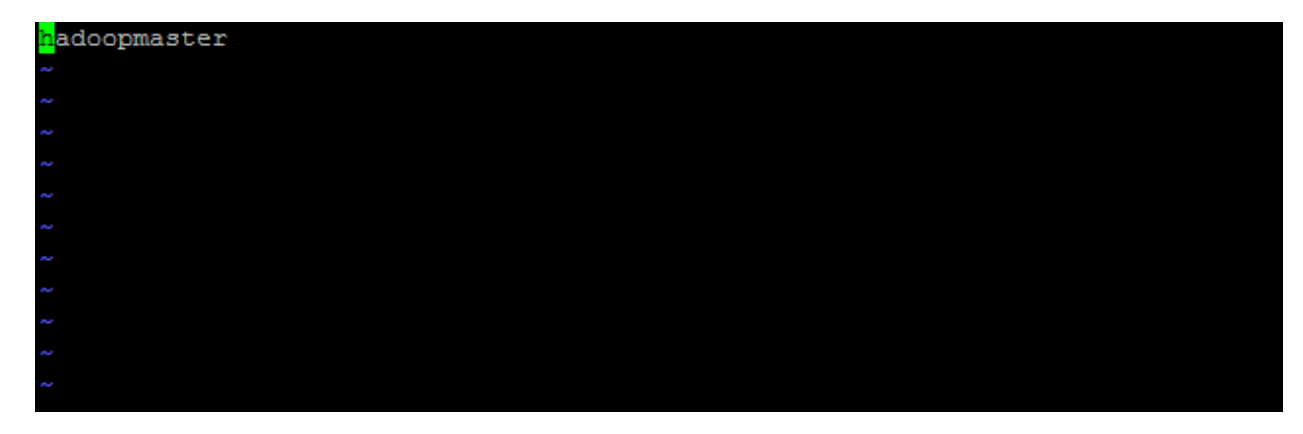

6.Change slaves file under "/usr/local/hadoop/etc/hadoop"

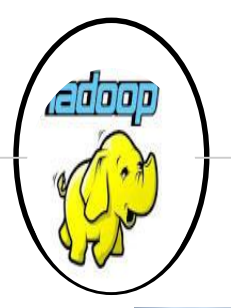

### **MASTER IMAGE INSTALLATION**

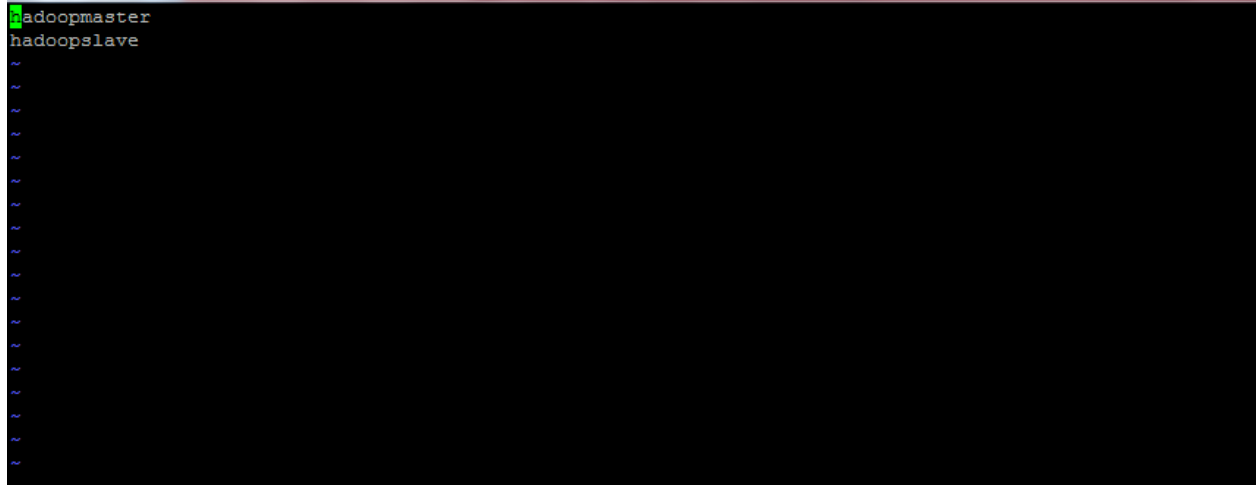

7. Change /etc/hosts file and make an entry of Master and slave nodes(Logging as root user), in following ways.

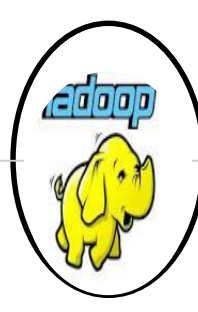

### **MASTER IMAGE INSTALLATION**

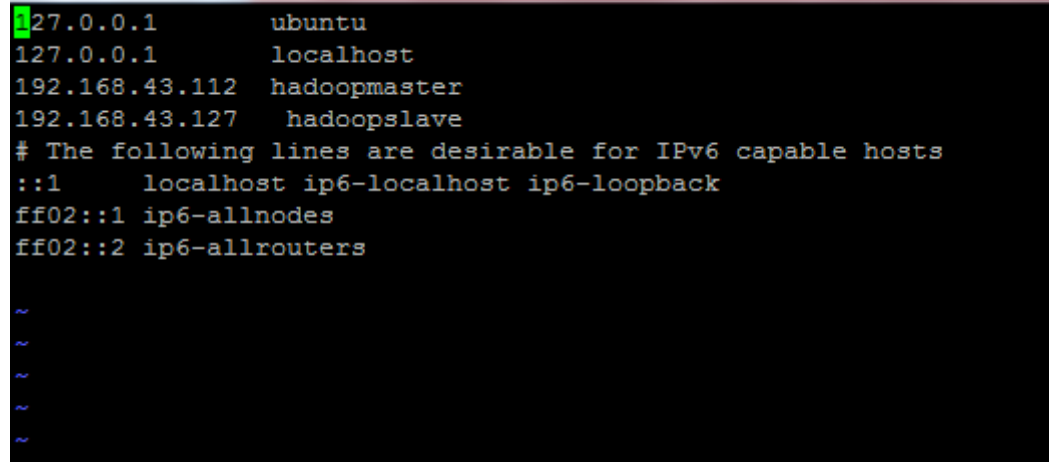

8. Change hostname to hadoopmaster in /etc/hostname file (Logging as root user)

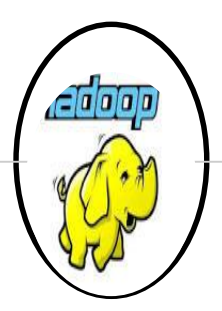

MASTER IMAGE INSTALLATION

hduser@hadoopmaster:~\$ cat /etc/hostname hadoopmaster

9. Reboot the system so that changes are reflected.

10. Perform and SSH to hadoopmaster(it should be prompting for password as password less connection is already established ).

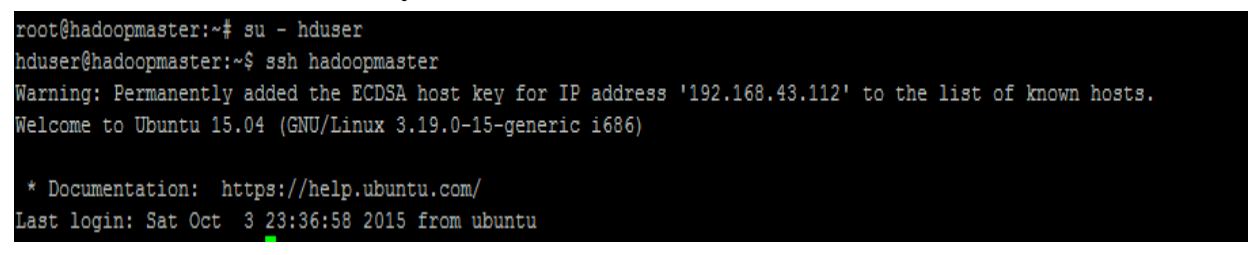

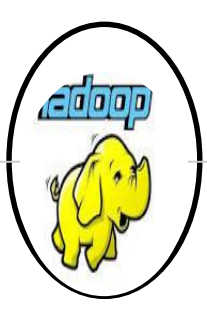

### **SLAVE IMAGE INSTALLATION**

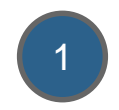

JAVA INSTALLATION:

1. Download Java from oracle website-

[http://www.oracle.com/technetwork/java/javase/downloads/jdk7-downloads-](http://www.oracle.com/technetwork/java/javase/downloads/jdk7-downloads-1880260.html)1880260.html

#### 2. Copy JDK(java development toolkit) tar file to Server Using Winscp

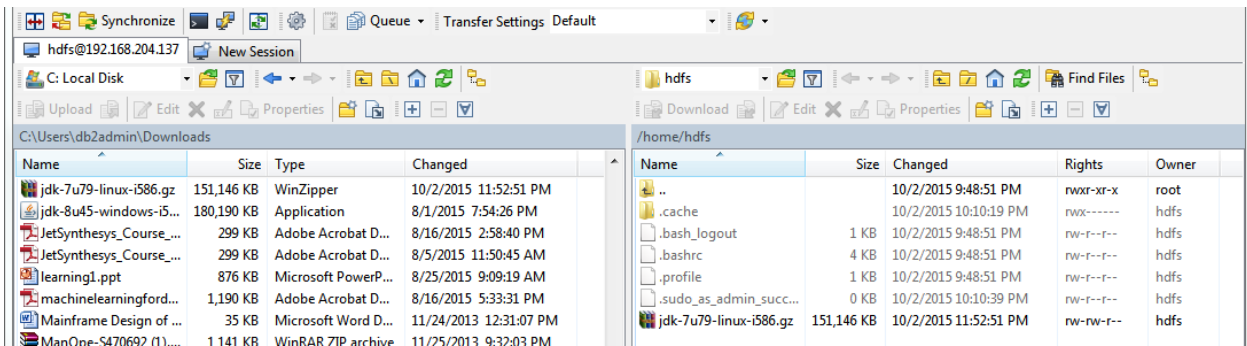

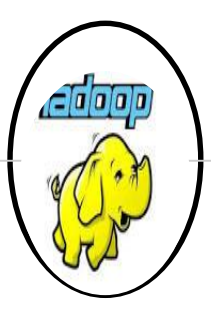

### **SLAVE IMAGE INSTALLATION**

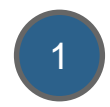

3. Verify if JDK is successfully moved to Server location

root@ubuntu:/home/hdfs# 1s idk-7u79-linux-i586.gz

4. Extract it to common location i.e "/usr/local", so that it will be accessible to all users.

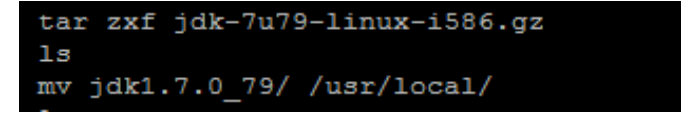

5. Set the path in .bashrc profile of user(this step will be done later when user will be created specific to hadoop installation)

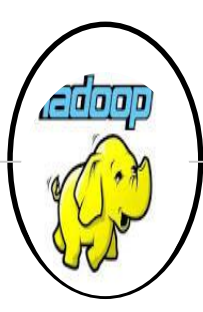

### **SLAVE IMAGE INSTALLATION**

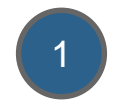

```
enable programmable completion features (you don't need to enable
 this, if it's already enabled in /etc/bash.bashrc and /etc/profile
# sources /etc/bash.bashrc).
if ! shopt -oq posix; then
 if [ -f /usr/share/bash-completion/bash completion ]; then
    . /usr/share/bash-completion/bash completion
  elif [ -f /etc/bash completion ]; then
    . /etc/bash completion
 fi
fi
export JAVA HOME=/usr/local/jdk1.7.0 79
export PATH=$PATH:$JAVA HOME/bin
```
6. Either Re Login to hduser user after making above .bashrc changes to get reflected or use" *source .bashrc* " of user *hduser* in bash shell.Run following command to check which version of Java is correctly installed.

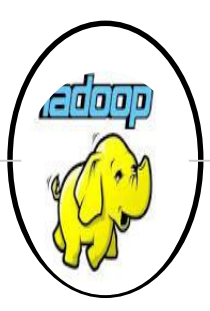

### **SLAVE IMAGE INSTALLATION**

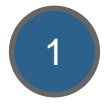

hduser@ubuntu:~\$ java -version java version "1.7.0 79" Java (TM) SE Runtime Environment (build 1.7.0 79-b15) Java HotSpot (TM) Client VM (build 24.79-b02, mixed mode) hduser@ubuntu:~\$

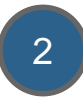

2 ADDING USER and GROUP SPECIFIC TO BIG DATA COMPONENTS:

1. Add new group hadoop

root@ubuntu:/home/hdfs# sudo addgroup hadoop Adding group 'hadoop' (GID 1001) ... Done.

2. Add new user named hduser and associate it with group hadoop.

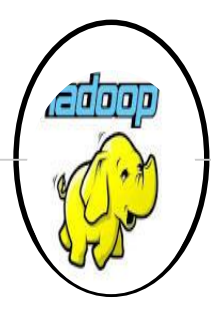

#### **SLAVE IMAGE INSTALLATION**

```
root@ubuntu:/home/hdfs# sudo adduser --ingroup hadoop hduser
Adding user 'hduser' ...
Adding new user 'hduser' (1001) with group 'hadoop' ...
Creating home directory '/home/hduser' ...
Copying files from '/etc/skel' ...
Enter new UNIX password:
Retype new UNIX password:
passwd: password updated successfully
Changing the user information for hduser
Enter the new value, or press ENTER for the default
        Full Name []:
        Room Number []:
        Work Phone []:
        Home Phone []:
        Other []:
Is the information correct? [Y/n] Y
```
3

Configure SSH to create password less connection.(This will be done using RSA algo, which will generate public(id\_rsa.pub) and private(id\_rsa) key .Now if this node wants to connect with any other node using password less connection, then public key needs to be transferred to other node)

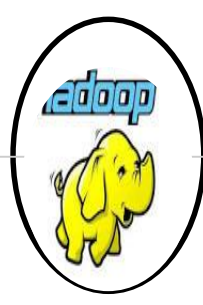

#### **SLAVE IMAGE INSTALLATION**

```
root@ubuntu:/home/hdfs# su - hduser
hduser@ubuntu:~$ ssh-keygen -t rsa -P ""
Generating public/private rsa key pair.
Enter file in which to save the key (/home/hduser/.ssh/id rsa):
Created directory '/home/hduser/.ssh'.
Your identification has been saved in /home/hduser/.ssh/id rsa.
Your public key has been saved in /home/hduser/.ssh/id rsa.pub.
The key fingerprint is:
66:58:50:47:2f:e1:8f:71:01:8a:95:a4:3d:37:6c:97 hduser@ubuntu
The key's randomart image is:
+---[RSA 2048] --- +.0+0=..
        * := o oo = O E0 + 05.5 + 1.5\circ
```
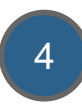

Enable SSH access with this newly generated password less connection keys. 4

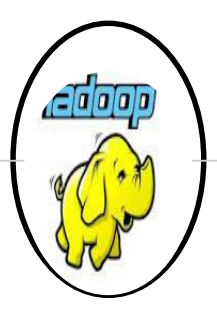

#### **SLAVE IMAGE INSTALLATION**

hdfs@hadoopmaster:~\$ su – hduser Password: hduser@hadoopmaster:~\$ cat \$HOME\ssh\id\_rsa.pub >> \$HOME\ssh\authorized\_keys hduser@hadoopmaster:~\$

5 Login to localhost using ssh and see if you are successfully able to logged in.

#### hdfs@hadoopmaster:~\$ ssh localhost

```
The authenticity of host 'localhost (127.0.0.1)' can't be established.
ECDSA key fingerprint is 98:0e:17:38:8f:cc:d1:39:60:a8:14:e1:49:57:14:a7.
Are you sure you want to continue connecting (yes/no)? yes
Warning: Permanently added 'localhost' (ECDSA) to the list of known hosts.
hdfs@localhost's password:
Welcome to Ubuntu 15.04 (GNU/Linux 3.19.0-15-generic i686)
 * Documentation: https://help.ubuntu.com/
Last login: Sat Oct 3 23:34:04 2015 from pushkar-pc
hdfs@hadoopmaster:~$
```
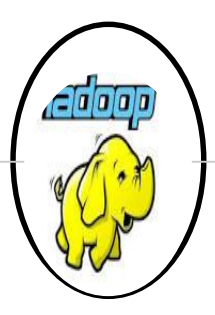

### **SLAVE IMAGE INSTALLATION**

#### 6 CHAGING HOSTNAME TO MASTER AND SLAVE

Note: Master will act as Namenode, while Slave as Datanode. 1. Renaming Hostname for Master as Hadoopmaster, in "/etc/hostname" file as root user.

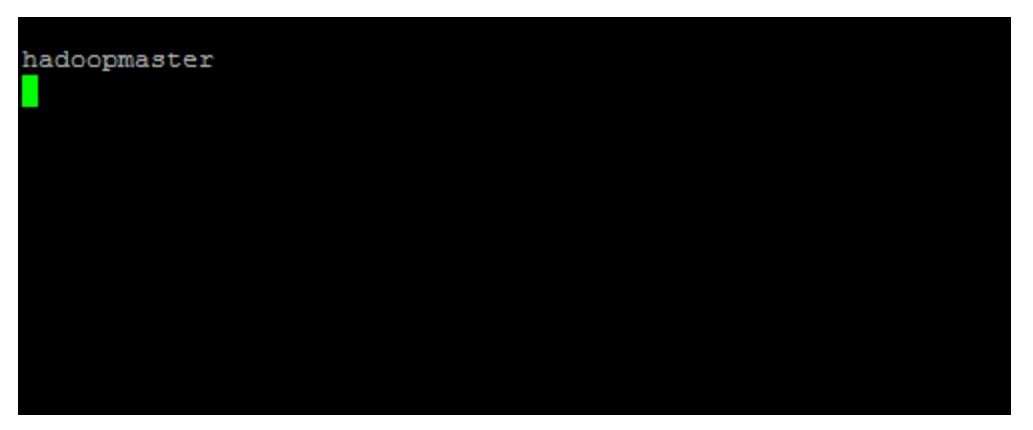

Note: Slave will be configured later after Master completes its configuration successfully.

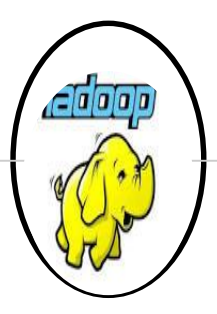

### **SLAVE IMAGE INSTALLATION**

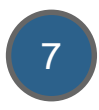

7 Hadoop Installation

1. Download Hadoop 2.6.1 tar image using below link-

<http://www.apache.org/dyn/closer.cgi/hadoop/common/hadoop-2.6.1/hadoop-2.6.1.tar.gz>

2. Extract it to common location i.e "/usr/local", so that it will be accessible to all users.

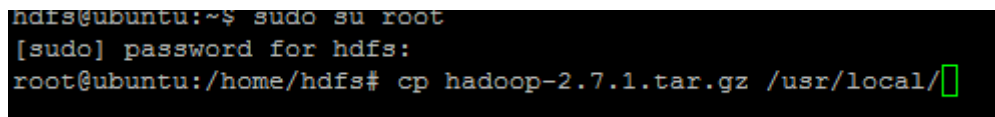

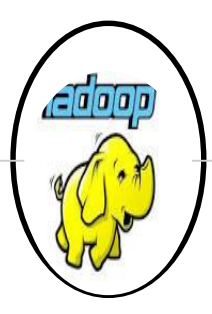

### **SLAVE IMAGE INSTALLATION**

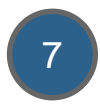

7 3. Change owner and group to hduser and hadoop resp. so that user hduser also have access of hadoop directories.

```
tar -xvf hadoop-2.7.1.tar.gz
sudo chown -R hduser: hadoop hadoop
1smv hadoop-2.7.1 hadoop
sudo chown -R hduser: hadoop hadoop
```
4. Make an entry of hadoop directories like configuration , binaries etc. so that hadoop command will be made accessible through bash shell from any location.

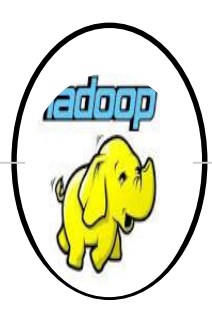

#### **SLAVE IMAGE INSTALLATION**

export JAVA HOME=/usr/local/jdk1.7.0 79 export PATH=\$PATH:\$JAVA HOME/bin # Set Hadoop-related environment variables export HADOOP HOME=/usr/local/hadoop

Some convenient aliases and functions for running Hadoop-related commands unalias fs &> /dev/null alias fs="hadoop fs" unalias hls &> /dev/null alias hls="fs -ls"

# Add Hadoop bin/ directory to PATH export PATH=\$PATH:\$HADOOP HOME/bin

#Hadoop COnf directory set export HADOOP CONF DIR=\$HADOOP HOME/etc/hadoop

#Setting hadoop different directory to suppress error export HADOOP COMMON LIB NATIVE DIR=\$HADOOP HOME/lib/native export HADOOP OPTS="-Djava.library.path=\$HADOOP HOME/lib"

5. Add JAVA\_HOME in hadoop\_env.sh script located at /usr/local/hadoop/etc/hadoop directory.

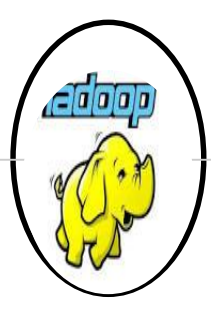

#### **SLAVE IMAGE INSTALLATION**

```
# The directory where pid files are stored. /tmp by default.
 NOTE: this should be set to a directory that can only be written to by
       the user that will run the hadoop daemons. Otherwise there is the
       potential for a symlink attack.
export HADOOP PID DIR=${HADOOP PID DIR}
export HADOOP SECURE DN PID DIR=${HADOOP PID DIR}
# A string representing this instance of hadoop. $USER by default.
export HADOOP IDENT STRING=$USER
#export JAVA HOME
export JAVA HOME=/usr/local/jdk1.7.0 79
```
Log in as hduser and Check from command line hadoop command is accessible or not, after souring the .bashrc of user hduser.

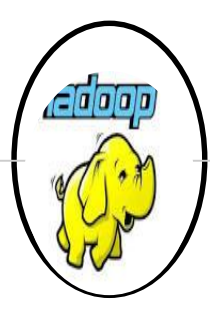

#### **SLAVE IMAGE INSTALLATION**

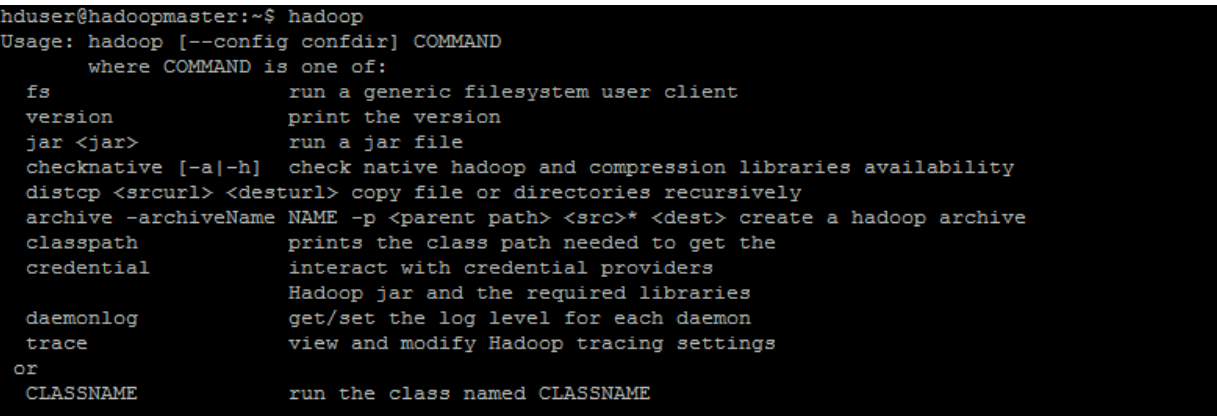

8

Make configuration file changes for hadoop(both hdfs and yarn)

1. Configuration setting for CORE-SITE.xml under "/usr/local/hadoop/etc/hadoop"

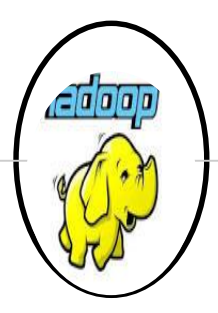

#### **SLAVE IMAGE INSTALLATION**

```
hduser@hadoopmaster:/usr/local/hadoop/etc/hadoop$ cat core-site.xml
<?xml version="1.0" encoding="UTF-8"?>
<?xml-stylesheet type="text/xsl" href="configuration.xsl"?>
-1 = 1Licensed under the Apache License, Version 2.0 (the "License");
 you may not use this file except in compliance with the License.
 You may obtain a copy of the License at
   http://www.apache.org/licenses/LICENSE-2.0
 Unless required by applicable law or agreed to in writing, software
 distributed under the License is distributed on an "AS IS" BASIS,
 WITHOUT WARRANTIES OR CONDITIONS OF ANY KIND, either express or implied.
 See the License for the specific language governing permissions and
  limitations under the License. See accompanying LICENSE file.
 \rightarrow<!-- Put site-specific property overrides in this file. -->
<configuration>
    <property>
        <name>fs.defaultFS</name>
        <value>hdfs://hadoopmaster:54310</value>
    </property>
</configuration>
```
2. Configuration Setting for hdfs-site.xml under "/usr/local/hadoop/etc/hadoop".

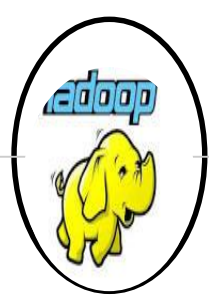

### **SLAVE IMAGE INSTALLATION**

```
hduser@hadoopmaster:/usr/local/hadoop/etc/hadoop$ cat hdfs-site.xml
<?xml version="1.0" encoding="UTF-8"?>
<?xml-stylesheet type="text/xsl" href="configuration.xsl"?>
(1 - -Licensed under the Apache License, Version 2.0 (the "License");
 you may not use this file except in compliance with the License.
 You may obtain a copy of the License at
   http://www.apache.org/licenses/LICENSE-2.0
 Unless required by applicable law or agreed to in writing, software
 distributed under the License is distributed on an "AS IS" BASIS,
 WITHOUT WARRANTIES OR CONDITIONS OF ANY KIND, either express or implied.
 See the License for the specific language governing permissions and
 limitations under the License. See accompanying LICENSE file.
 \rightarrow<!-- Put site-specific property overrides in this file. -->
<configuration>
   <property>
        <name>dfs.replication</name>
        <value>3</value>
   </property>
</configuration>
```
3. Configuration setting for mapred-site.xml under "/usr/local/hadoop/etc/hadoop".

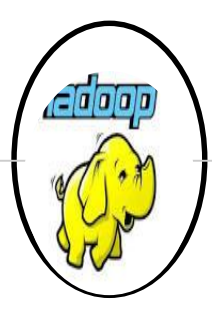

#### **SLAVE IMAGE INSTALLATION**

```
hduser@hadoopmaster:/usr/local/hadoop/etc/hadoop$ cat mapred-site.xml
\langle 2xml version="1.0"?>
<?xml-stylesheet type="text/xsl" href="configuration.xsl"?>
\epsilon 1 -Licensed under the Apache License, Version 2.0 (the "License");
 you may not use this file except in compliance with the License.
 You may obtain a copy of the License at
   http://www.apache.org/licenses/LICENSE-2.0
 Unless required by applicable law or agreed to in writing, software
 distributed under the License is distributed on an "AS IS" BASIS,
 WITHOUT WARRANTIES OR CONDITIONS OF ANY KIND, either express or implied.
 See the License for the specific language governing permissions and
 limitations under the License. See accompanying LICENSE file.
 \rightarrow<!-- Put site-specific property overrides in this file. -->
<configuration>
     <property>
              <name>mapred.job.tracker</name>
              <value>hadoopmaster:54311</value>
     </property>
</configuration>
```
4. Configuration setting for YARN-SITE.xml under "/usr/local/hadoop/etc/hadoop".

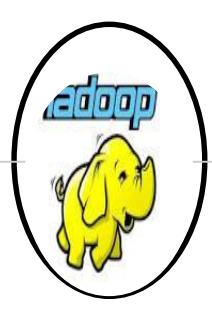

#### **SLAVE IMAGE INSTALLATION**

```
hduser@hadoopmaster:/usr/local/hadoop/etc/hadoop$ cat varn-site.xml
\langle 2 \text{cm} 1 \text{ version} = "1.0" ? \rangle\sim 1 - -Licensed under the Apache License, Version 2.0 (the "License");
 you may not use this file except in compliance with the License.
 You may obtain a copy of the License at
   http://www.apache.org/licenses/LICENSE-2.0
 Unless required by applicable law or agreed to in writing, software
 distributed under the License is distributed on an "AS IS" BASIS.
 WITHOUT WARRANTIES OR CONDITIONS OF ANY KIND, either express or implied.
 See the License for the specific language governing permissions and
 limitations under the License. See accompanying LICENSE file.
 \rightarrow<configuration>
    <property>
        <name>varn.resourcemanager.resource.tracker.address</name>
        <value>hadoopmaster:8025</value>
    \langle/property>
    <property>
       <name>yarn.resourcemanager.schedular.address</name>
       <value>hadoopmaster:8030</value>
    </property>
    <property>
        <name>yarn.resourcemanager.address</name>
        <value>hadoopmaster:8050</value>
    </property>
/configuration>
```
5. Change masters file under "/usr/local/hadoop/etc/hadoop"

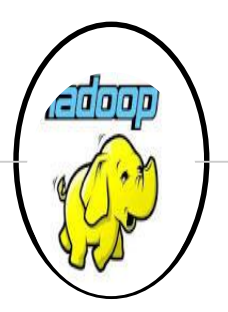

#### **SLAVE IMAGE INSTALLATION**

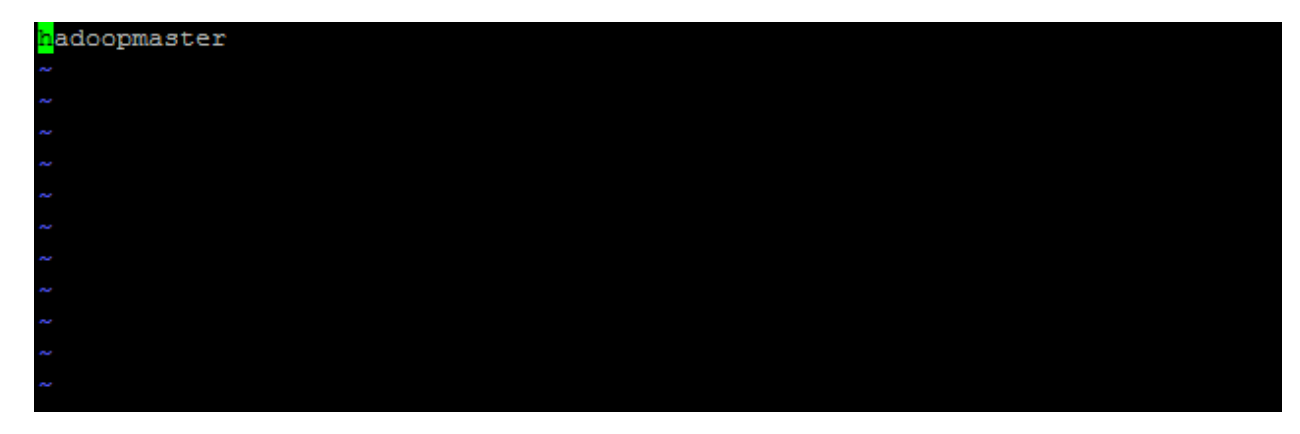

6.Change slaves file under "/usr/local/hadoop/etc/hadoop"

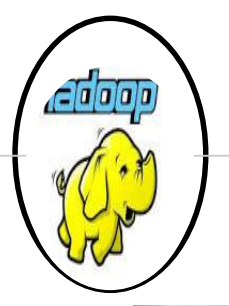

### **SLAVE IMAGE INSTALLATION**

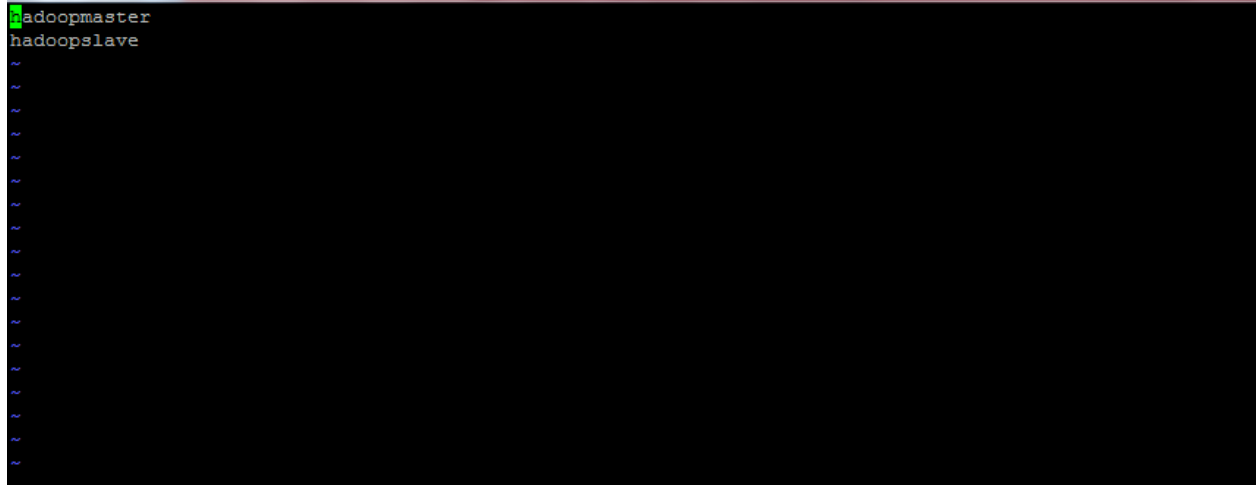

7. Change /etc/hosts file and make an entry of Master and slave nodes(Logging as root user), in following ways.

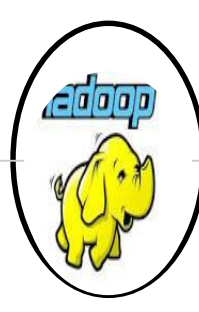

#### **SlAVE IMAGE INSTALLATION**

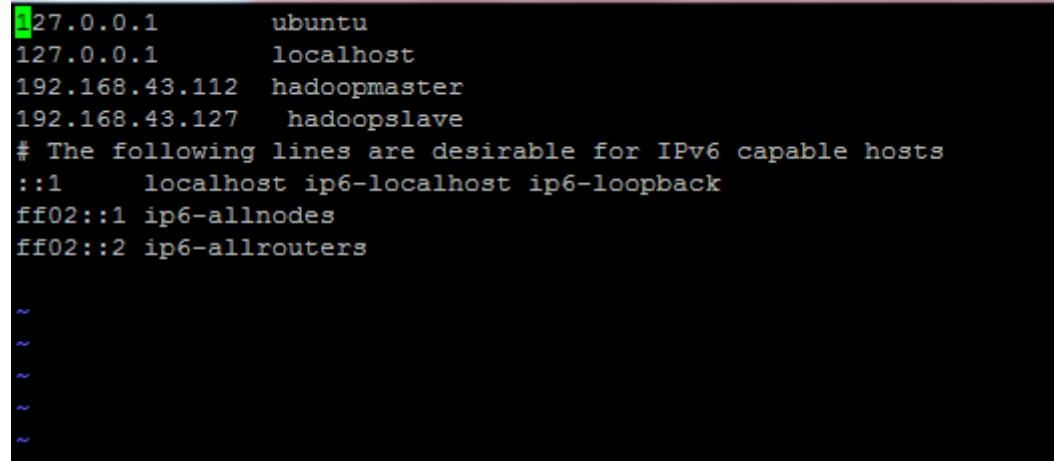

8. Change hostname to hadoopslave in /etc/hostname file (Logging as root user)

hdfs@hadoopslave:~\$ cat /etc/hostname hadoopslave hdfs@hadoopslave:~\$

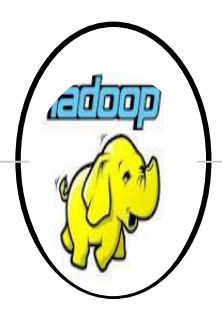

#### **SLAVE MASTER INSTALLATION**

#### 1. Adding public key to slave hduser.

hduser@hadoopmaster:~\$ ssh-copy-id -i \$HOME/.ssh/id rsa.pub hduser@hadoopslave /usr/bin/ssh-copy-id: INFO: attempting to log in with the new key(s), to filter out any that are already installed /usr/bin/ssh-copy-id: INFO: 1 key(s) remain to be installed -- if you are prompted now it is to install the new keys hduser@hadoopslave's password:

Number of key(s) added: 1

Now try logging into the machine, with: "ssh 'hduser@hadoopslave'" and check to make sure that only the key(s) you wanted were added.

#### 2. Login to hduser@hadoopslave from master.

```
hduser@hadoopmaster:~$ ssh hadoopslave
Welcome to Ubuntu 15.04 (GNU/Linux 3.19.0-15-generic i686)
 * Documentation: https://help.ubuntu.com/
Last login: Sun Oct 4 00:42:32 2015 from hadoopslave
```
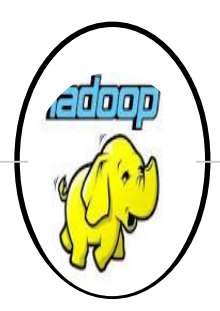

### **SLAVE MASTER INSTALLATION**

3. FORMATTING THE HDFS FILESYSTEM VIA NAMNODE.

Before we start our new multi-node cluster, we must format Hadoop's distributed filesystem (HDFS) via the NameNode. You need to do this the first time you set up an Hadoop cluster. *Warning: Do not format a running cluster because this will erase all existing data in the HDFS filesytem!*

To format the filesystem (which simply initializes the directory specified by the dfs.name.dir variable on the NameNode), run the command-

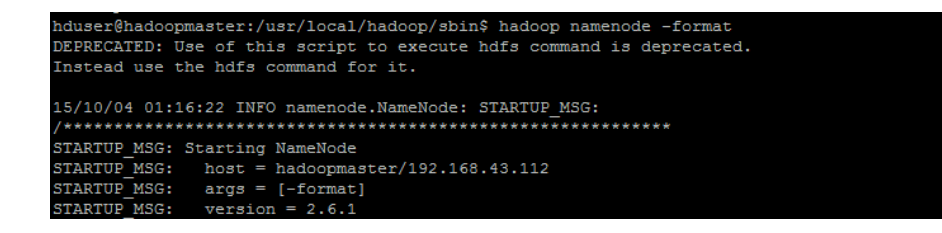

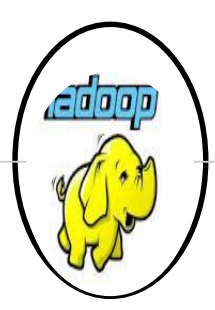

#### **SLAVE MASTER INSTALLATION**

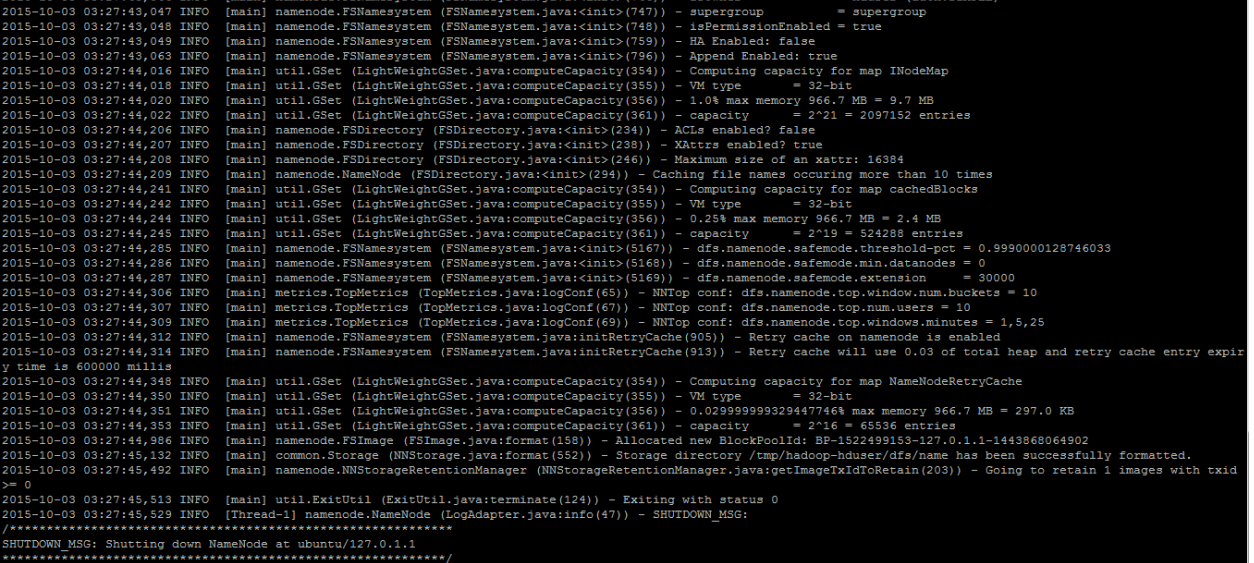

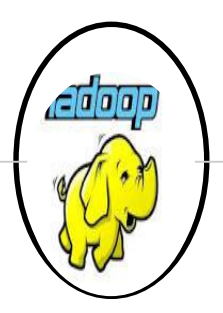

#### **SLAVE MASTER INSTALLATION**

*Background: The HDFS name table is stored on the NameNode's (here: master) local filesystem in the directory specified by dfs.name.dir. The name table is used by the NameNode to store tracking and coordination information for the DataNodes*

#### 4. START HDFS DAEMON IN MASTER

Run the command bin/start-dfs.sh on the machine you want the (primary) NameNode to run on. This will bring up HDFS with the NameNode running on the machine you ran the previous command on, and DataNodes on the machines listed in the conf/slaves file.(after successful run of start-dfs.sh run start-yarn.sh)

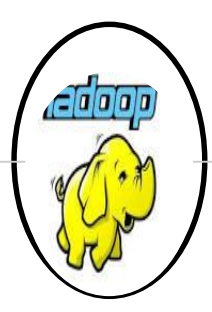

#### **SLAVE MASTER INSTALLATION**

hduser@hadoopmaster:/usr/local/hadoop/sbin\$ ./start-dfs.sh

15/10/04 01:12:39 WARN util.NativeCodeLoader: Unable to load native-hadoop library for your platform... using builtin-java classes where applicable Starting namenodes on [hadoopmaster]

hduser@hadoopmaster's password:

hadoopmaster: starting namenode, logging to /usr/local/hadoop/logs/hadoop-hduser-namenode-hadoopmaster.out hduser@hadoopmaster's password: hadoopslave: starting datanode, logging to /usr/local/hadoop/logs/hadoop-hduser-datanode-hadoopslave.out

hduser@hadoopmaster's password: hadoopmaster: Permission denied, please try again.

hadoopmaster: starting datanode, logging to /usr/local/hadoop/logs/hadoop-hduser-datanode-hadoopmaster.out Starting secondary namenodes [0.0.0.0] hduser@0.0.0.0's password: 0.0.0.0: starting secondarynamenode, logging to /usr/local/hadoop/logs/hadoop-hduser-secondarynamenode-hadoopmaster.out 15/10/04 01:13:33 WARN util.NativeCodeLoader: Unable to load native-hadoop library for your platform... using builtin-java classes where applicable

#### 5. Use JPS to see if all services are running successfully or not.(both YARN and HDFS)

#### hduser@hadoopmaster:/usr/local/hadoop/sbin\$ jps

2984 Jps

- 2053 SecondaryNameNode
- 2660 ResourceManager
- 2325 NameNode
- 2947 NodeManager
- 1908 DataNode

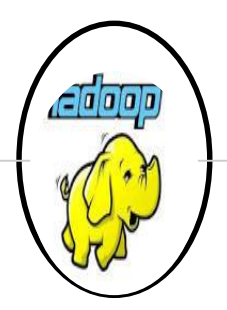

#### **SLAVE MASTER INSTALLATION**

6. At the same time check in slave machine all services running using jps-

hduser@hadoopslave:~\$ jps 1234 DataNode 1383 NodeManager 1483 Jps

#### 7. CREATING HADOOP DIRECTORY FROM MASTER

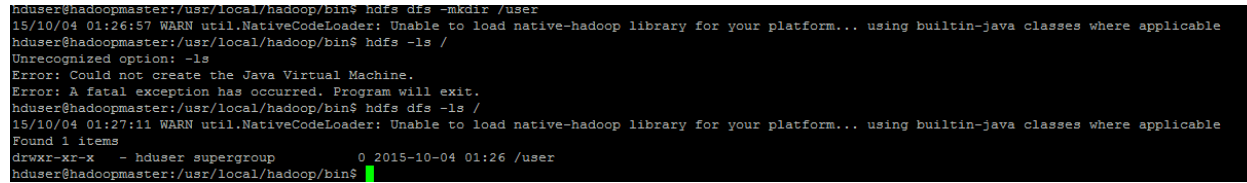

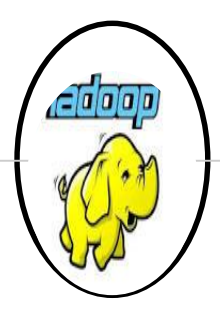

#### **SLAVE MASTER INSTALLATION**

#### 8. Creating a file and putting it to HDFS-

hduser@hadoopmaster:/usr/local/hadoop/examples\$ hadoop dfs -put temp.txt /user/temp.txt DEPRECATED: Use of this script to execute hdfs command is deprecated. Instead use the hdfs command for it.

15/10/04 02:19:54 WARN util.NativeCodeLoader: Unable to load native-hadoop library for your platform... using builtin-java classes where applicable hduser@hadoopmaster:/usr/local/hadoop/examples\$

hduser@hadoopmaster:/usr/local/hadoop/examples\$ hdfs dfs -cat /user/temp.txt 15/10/04 02:18:53 WARN util.NativeCodeLoader: Unable to load native-hadoop library for your platform... using builtin-java classes where applicable Hi I am Pushkar I am running map-reduce program to check word count!!

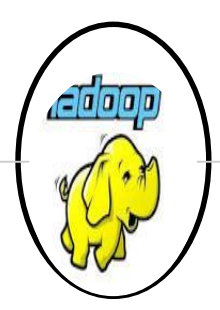

### **RUNNING MAPREDUCE JOB-**

1.Make an entry of class path of Java in .bashrc

export HADOOP\_CONF\_DIR=\$HADOOP\_HOME/etc/hadoop

#Setting hadoop different directory to suppress error export HADOOP COMMON LIB NATIVE DIR=\$HADOOP HOME/lib/native export HADOOP OPTS="-Djava.library.path=\$HADOOP HOME/lib" export HADOOP CLASSPATH=\${JAVA HOME}/lib/tools.jar

2. Create a directory named examples under \$HADOOP\_HOME, and keep WordCount.java in that directory**.** 

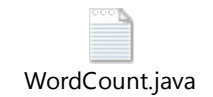

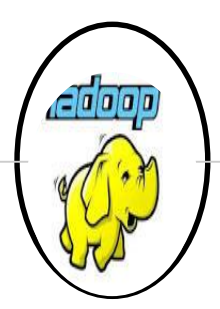

#### **RUNNING MAPREDUCE JOB-**

#### 3. Complile and create executable jar file

hduser@hadoopmaster:/usr/local/hadoop/examples\$ nano WordCount.java hduser@hadoopmaster:/usr/local/hadoop/examples\$ hadoop com.sun.tools.javac.Main \$HADOOP HOME/examples/WordCount.java hduser@hadoopmaster:/usr/local/hadoop/examples\$ jar cf wc.jar WordCount\*.class

#### 4. Run mapreduce job, by providing input file as temp.txt

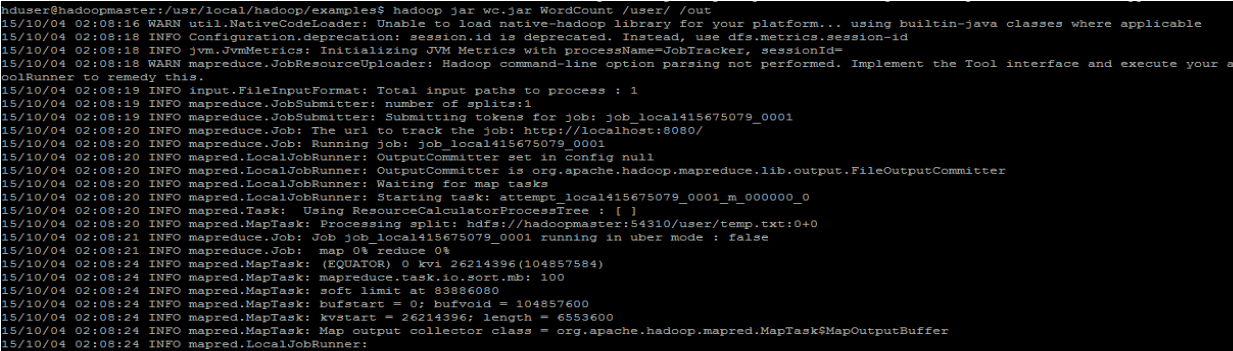

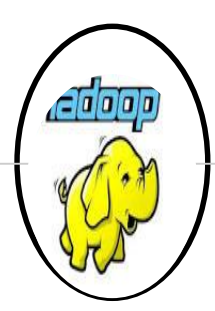

#### **RUNNING MAPREDUCE JOB-**

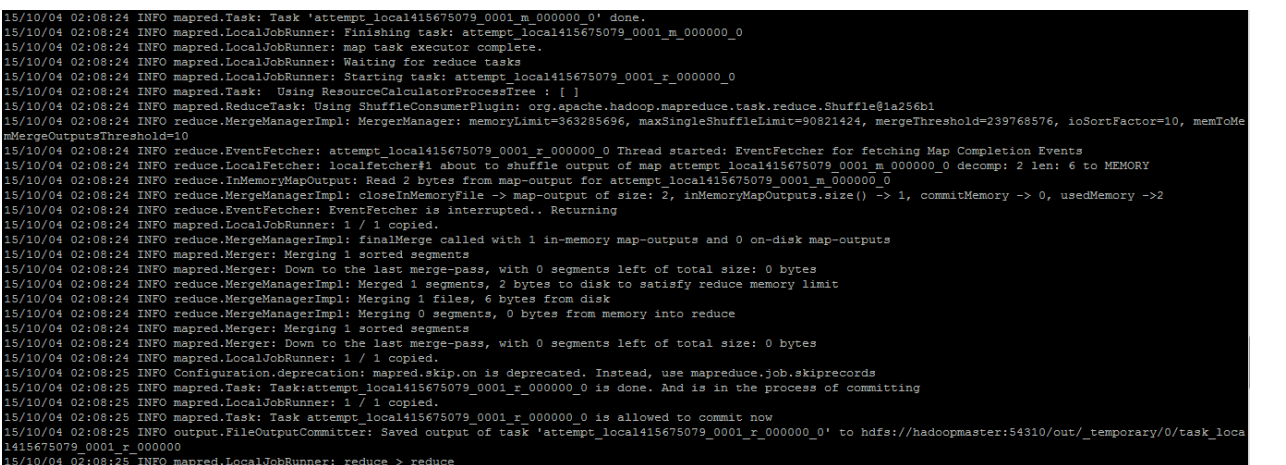

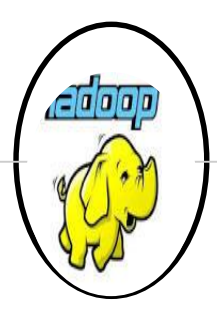

#### **RUNNING MAPREDUCE JOB-**

15/10/04 02:08:25 INFO mapred. Task: Task 'attempt local415675079 0001 r 000000 0' done. 15/10/04 02:08:25 INFO mapred.LocalJobRunner: Finishing task: attempt local415675079 0001 r 000000 0 15/10/04 02:08:25 INFO mapred. LocalJobRunner: reduce task executor complete. 15/10/04 02:08:25 INFO mapreduce. Job: map 100% reduce 100% 15/10/04 02:08:25 INFO mapreduce.Job: Job job local415675079 0001 completed successfully 15/10/04 02:08:25 INFO mapreduce. Job: Counters: 38 File System Counters FILE: Number of bytes read=6482 FILE: Number of bytes written=511868 FILE: Number of read operations=0 FILE: Number of large read operations=0 FILE: Number of write operations=0 HDFS: Number of bytes read=0 HDFS: Number of bytes written=0 HDFS: Number of read operations=15 HDFS: Number of large read operations=0 HDFS: Number of write operations=4 Map-Reduce Framework Map input records=0 Map output records=0 Map output bytes=0 Map output materialized bytes=6 Input split bytes=104 Combine input records=0 Combine output records=0 Reduce input groups=0 Reduce shuffle bytes=6 Reduce input records=0 Reduce output records=0 Spilled Records=0 Shuffled Maps =1 Failed Shuffles=0 Merged Map outputs=1 GC time elapsed (ms)=105 CPU time spent  $(ms)=0$ Physical memory (bytes) snapshot=0 Virtual memory (bytes) snapshot=0 Total committed heap usage (bytes)=241836032

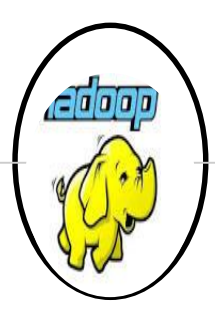

#### **RUNNING MAPREDUCE JOB-**

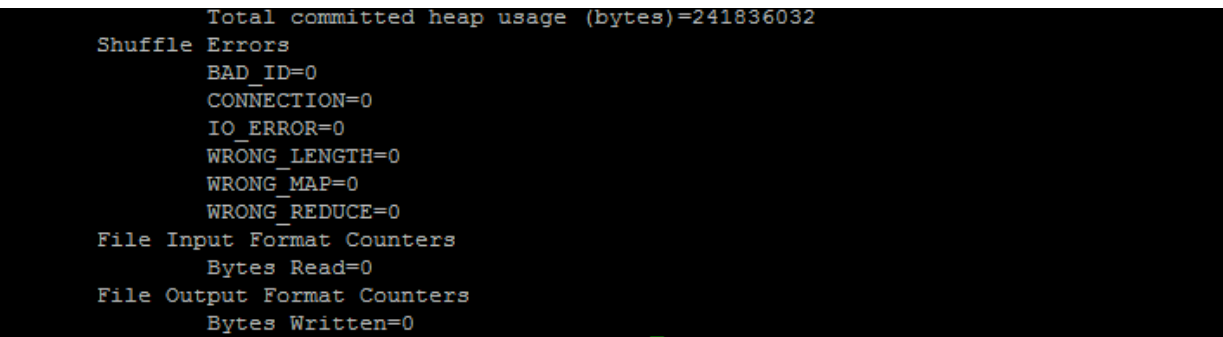

#### 5. Map reduce word count example output-

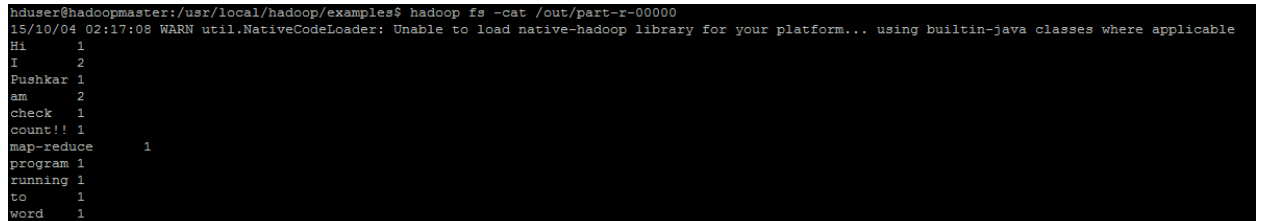

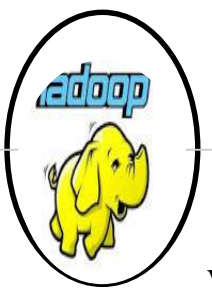

WEBUI-

1. Accessing Namenode (50070) at http://<masternodeip>/50070

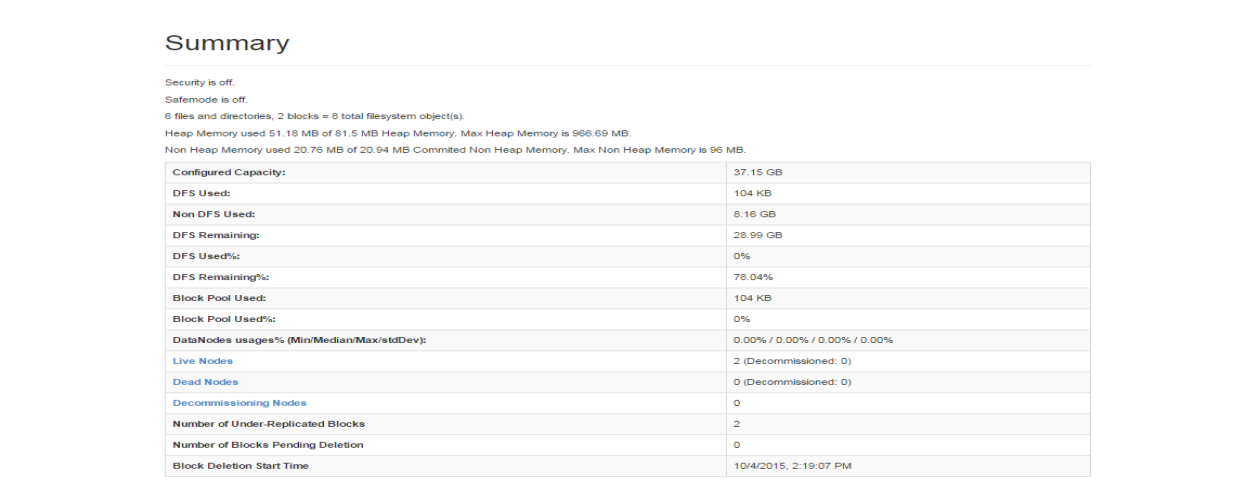

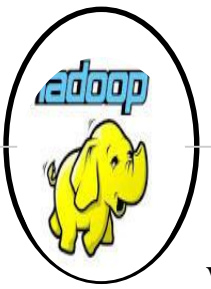

WEBUI-2. Datanode information by clicking on Live nodes.

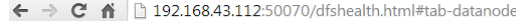

Hadoop Overview Datanodes

#### Datanode Information

#### In operation

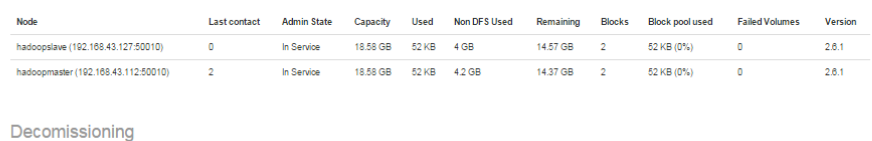

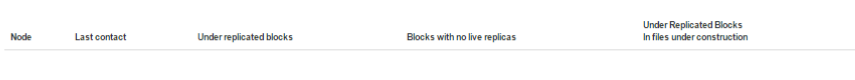

Hadoop, 2014.

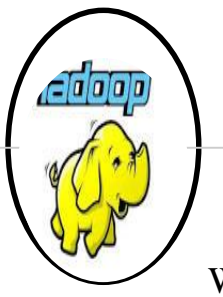

#### WEBUI-3. Secondary Namenode-

 $\leftarrow$   $\rightarrow$  **C**  $\land$  192.168.43.112:50090/status.html

Hadoop Overview

#### Overview

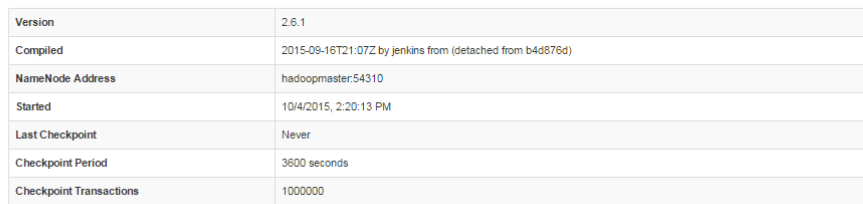

Checkpoint Image URI

· file:///tmp/hadoop-hduser/dfs/namesecondary

**Checkpoint Editlog URI** 

· file:///tmp/hadoop-hduser/dfs/namesecondary

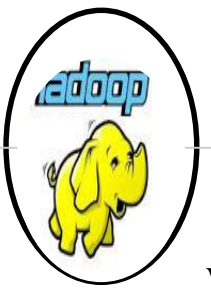

WEBUI-4. Yarn Application

.

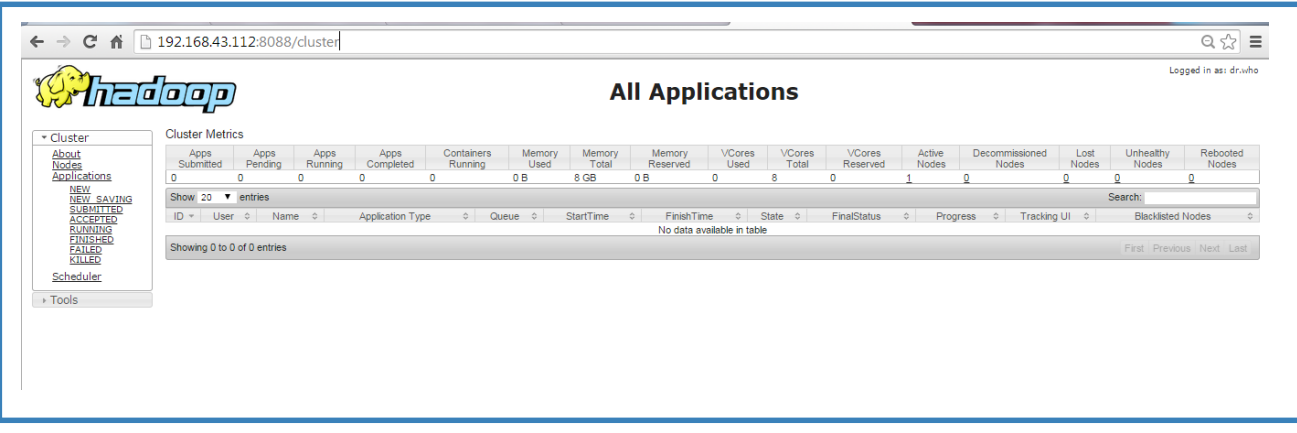